Are you already a MyGuichet.lu user?

## Do you want to create a business eSpace?

## Connect to MyGuichet.lu

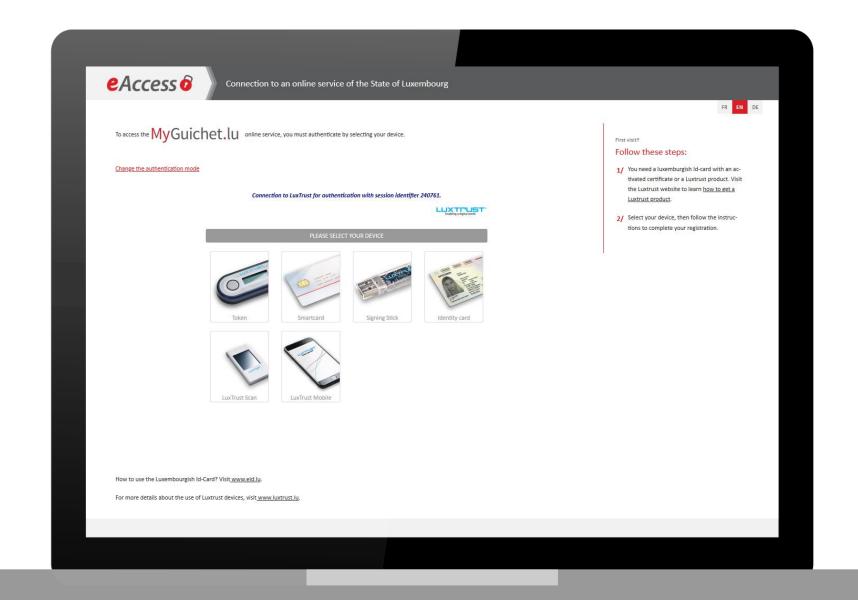

Access the eSpaces management section.

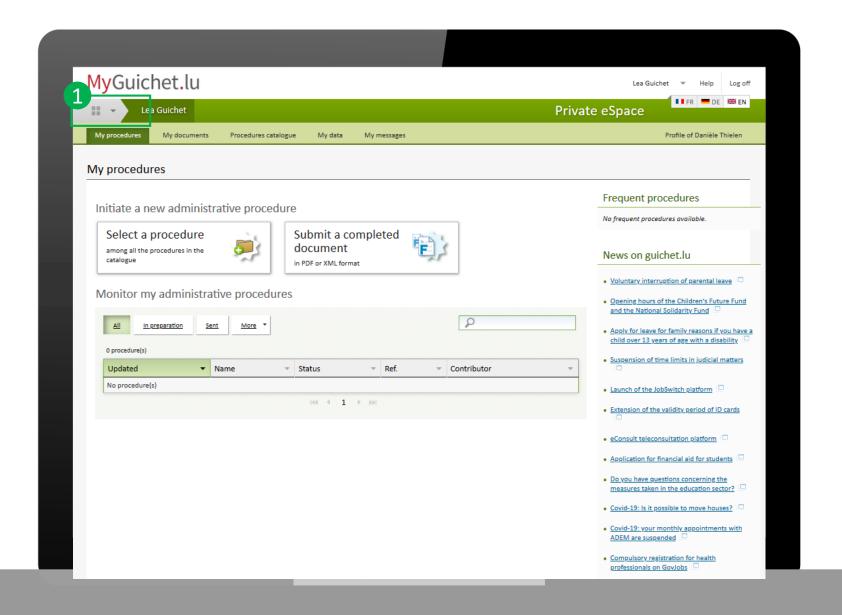

Click « Manage my eSpaces »

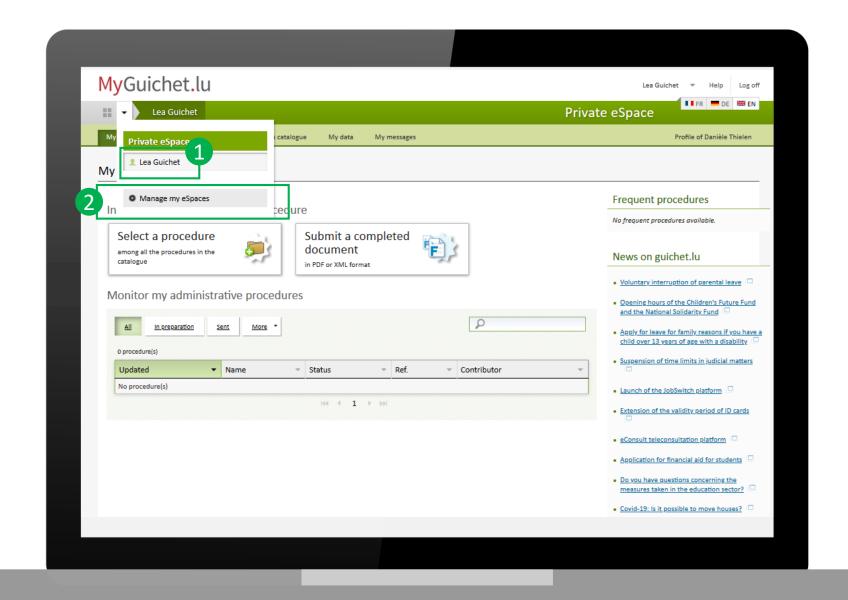

Click on «Create a business eSpace »

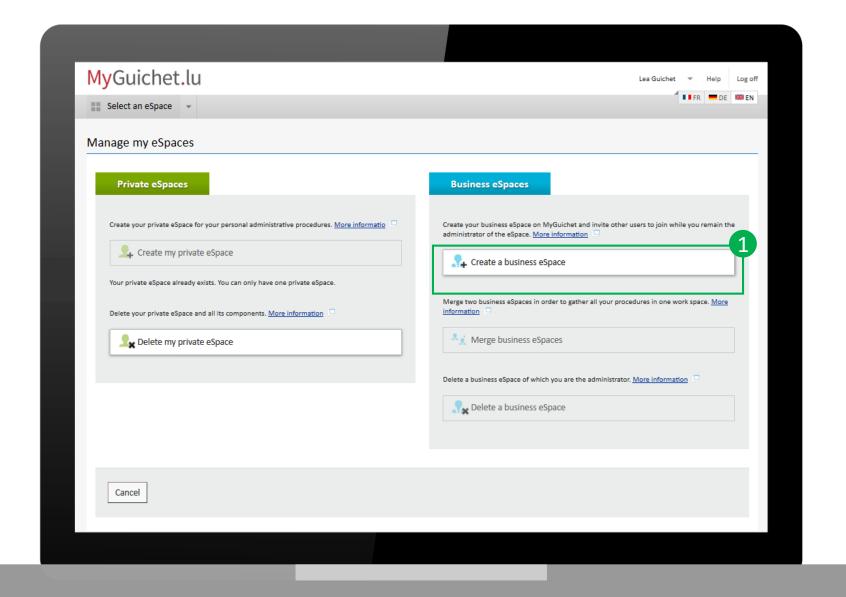

Name your eSpace.

**Enter your company information.** 

Check that your user information is correct.

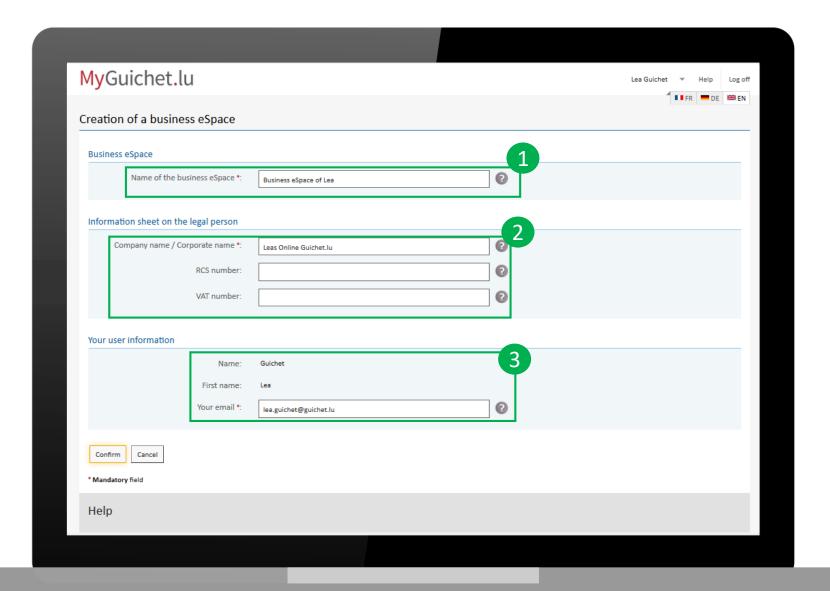

## You have created your business eSpace

You are now ready to fill in your procedure.

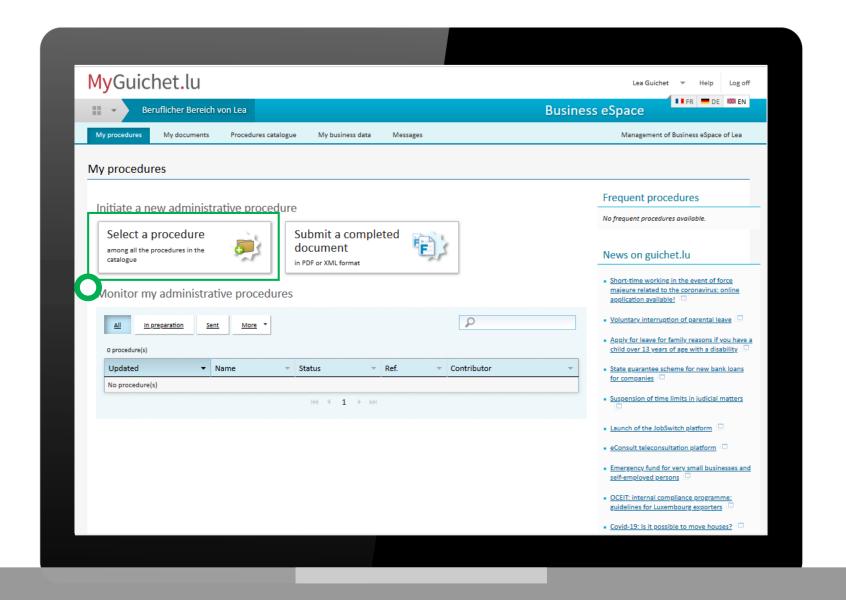